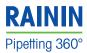

# nstructions Dergting

# Quick Start Guide E4<sup>™</sup> XLS<sup>™</sup>+ Electronic Pipette

## **Controls and Indicators**

- 1. Display
- 2. Battery Cover
- 3. Soft Keys
- 4. Joystick
- 5. Tip Ejector
- 6. Power Port

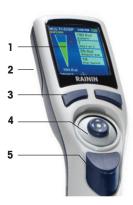

# Powering Up and Charging

- 1. Slide open the main battery compartment cover (2).
- 2. Pull out the tab that isolates the auxiliary coin cell battery.
- 3. Place the battery as shown so that the metal contacts on the battery line up with the metal contacts on the pipette.
- Replace the cover. The pipette will turn on and remind you to set local time. Press the left button (soft key) to clear the notice.
- 5. When the pipette switches on, the start-up screen will appear briefly.

(Pressing one of the soft keys will always switch on the pipette.)

 Plug in the wall power supply to the power port (6) and charge the battery for at least 30 minutes before using.

For full charge, plug in for 90 minutes.

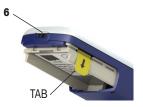

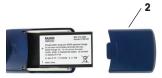

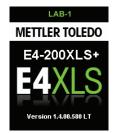

# **METTLER TOLEDO**

# Display

- 1. Current menu or mode
- 2. Menu level, current operation or page
- 3. Time
- 4. Battery charge indicator
- 5. System icon display
- 6. Mode carousel
- 7. Joystick navigation icon
- 8. Soft key functions

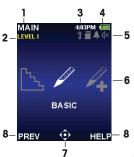

## **Basic Navigation**

Navigation is done using the soft keys and the joystick control. The soft key and joystick functions change according to the menu or mode displayed.

Soft key functions are displayed above each key, and the available joystick controls are highlighted in the navigation icon.

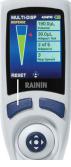

# Soft Key Functions

MAIN: Displays the Main Menu CONT: Continues current pipetting operation DONE: Exits Settings and Options screens RESET: Purge tip, reset operation to aspiration RETURN: Exits a Help screen PREV: Returns to previous mode

#### **RIGHT SOFT KEY**

OPTIONS: Available mode options CANCEL: Cancels, exits current action HELP: Operational information SELECT: Select a Preset or Protocol LOAD: Load a Protocol SAVE: Save a Preset or Protocol DELETE: Delete a Preset or Protocol

# **Joystick Controls**

#### Press and click the center button – $\bullet$

- Aspirate and dispense
  - Access menu items
  - Edit settings and options
  - Choose and save selections

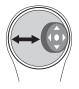

#### Move joystick left or right – ◄ or ►

- Navigate between menu items and pages
- Access Settings screens
- Make coarse setting value adjustments

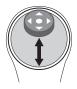

#### Move joystick up or down – ▲ or ▼

- Aspirate and dispense
- Navigate between settings and options
- Make fine setting value adjustments

# Application Guide What do you want to do?

| Mode                           | Icon     | Function                                                                                                    |
|--------------------------------|----------|----------------------------------------------------------------------------------------------------|
| BASIC                          | <b>A</b> | Perform simple aspiration and dispense procedures.                                                                                                    |
| MULTI-DISP                     | <i>!</i> | Dispense a solution in a sequence of <b>multiple equal</b> or <b>un-<br/>equal</b> aliquots. Options: <b>timed</b> dispensing, programmed list<br>of <b>fixed</b> volumes, <b>blowout</b> control.                                                                                                    |
| ADVANCED                       | 4        | Pipette with the following options: individually-settable <b>as-</b><br><b>piration</b> and/or <b>dispense</b> speeds, <b>mixing</b> , pre-programmed<br><b>sequence</b> of volumes, pre-programmed list of <b>fixed</b> volumes,<br><b>blowout</b> control, <b>cycle counter</b> .                                  |
| MANUAL                         | 4        | Pipette with <b>full manual control</b> of aspiration and dispens-<br>ing. Useful for slow, careful start/stop pipetting and volume<br>measurement of liquid samples.                                                                                                    |
| REVERSE                        |          | Perform <b>reverse</b> pipetting. Useful for pipetting viscous liquids and for minimizing introduction of bubbles into the sample.                                                                                                    |
| SETUP                          | *        | Adjust <b>instrument settings</b> : sound level, screen brightness, display timeout, time, date, language, levels where each mode appears, and alarms when a user-defined number of pipetting cycles or time have elapsed.                                                                                           |
| DILUTE                         | -00      | Aspirate <b>multiple</b> solutions and solvents into a pipette tip separated by a column of air. After dispense, the pipette can automatically mix them together.                                                                                                    |
| TITRATE                        | <u> </u> | Dispense a <b>titrant</b> with <b>full manual control</b> and record the volume dispensed.                                                                                                    |
| SERVICE                        |          | Provides important instrument information, including Last<br>Service Date, Service Log, serial number, manufacturing date,<br>model number. Information is <b>protected for GLP compliance</b> .                                                                                                    |
| ADMIN                          | Ţ        | <b>Customize pipette configuration</b> and <b>control use</b> of your pipette by hiding, locking, and unlocking pipetting modes, date, time, alarms, and all settings. Optional <b>password protection</b> . <b>save backups</b> of the entire configuration of the pipette after modifying settings in other modes. |
| POWER OFF                      |          | Turn the pipette off.                                                                                                    |
| PURESPEED*                     | Ŷ        | Procedures for protein/biomolecule purification using <b>Rainin</b><br><b>PureSpeed Tips™</b> . For more information, please refer to the<br>PureSpeed manual.                                                                                                    |
| TO LEVEL I<br>&<br>TO LEVEL II | 2<br>5   | Access two levels on the MAIN menu of the pipette on which<br>Modes are displayed. Mode and Level configuration can be<br>customized using SETUP and ADMIN.                                                                                                    |

\*The PureSpeed protocol is only available on 200  $\mu L$ , 1000  $\mu L$  and 1200  $\mu L$  E4XLS+ models.

# Instrument Settings – SETUP Mode

MAIN

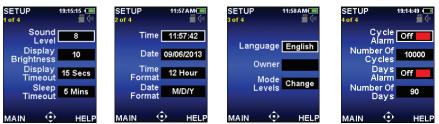

In **SETUP** mode, you can edit the pipette's settings (shown above). Use  $\blacktriangle$  and  $\triangledown$  to scroll through options,  $\bullet$  or  $\triangleright$  to select,  $\blacktriangleleft$ ,  $\triangleright$ ,  $\blacktriangle$  Or  $\blacktriangledown$  to change value, and  $\bullet$  or DONE to save.

# Simple Operation

Volume Setting, Aspiration and Dispensing in BASIC Mode

In the **Main Menu**, move the joystick ◀ or ► to select **BASIC** and use ● or ▲ or ▼ to access **BASIC** Mode.

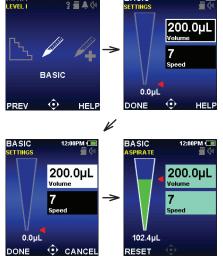

BASIC

12:00PM 🔲

Use  $\blacktriangleright$  to edit pipetting settings. Then use  $\blacktriangle$  or  $\checkmark$ to select volume or speed, and  $\bigcirc$  or  $\triangleright$ to edit the specific setting.

Use ◀ or ► for fast adjustment and ▲ or ▼ for slow adjustment (hold thumbstick in place for fast scroll.) Afterward, use **DONE** or ● to save settings. Move the joystick ◀ or **DONE** to exit **SETTINGS** screen. Mount a disposable tip and place tip into the sample.

Use ▲ or ● to aspirate sample, then use ▼ or ● to dispense. After dispense, use ▼ for manual blowout.

# Selecting OPTIONS

In a mode with Options, press the **OPTIONS** soft key.

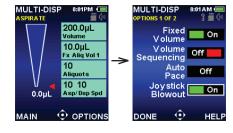

Use  $\blacktriangle$  or  $\blacktriangledown$  to select desired option, and  $\bullet$  or  $\triangleright$  to turn option ON/OFF.

# **ADMIN Mode Operation**

**ADMIN** Mode can be a helpful GLP compliance tool to enhance adherence to lab SOPs. This mode allows you to control access to pipette settings and to personalize pipette configuration.

- Mode Access sets individual modes as Locked (unalterable) or Hidden (inaccessible).
- Service-related settings such as Date/Time and Alarms can be individually controlled.
- The administrator can passcode-protect access to ADMIN mode, save the entire Settinas profile of the pipette as a **User Preset**, or restore the pipette to factory settinas.

# Managing Access to Modes and Settings

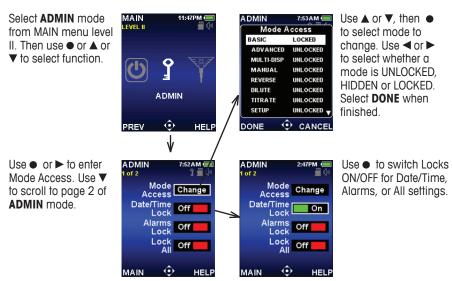

### Setting the Passcode, Saving User Presets, and Resetting the **Pipette to Factory Defaults**

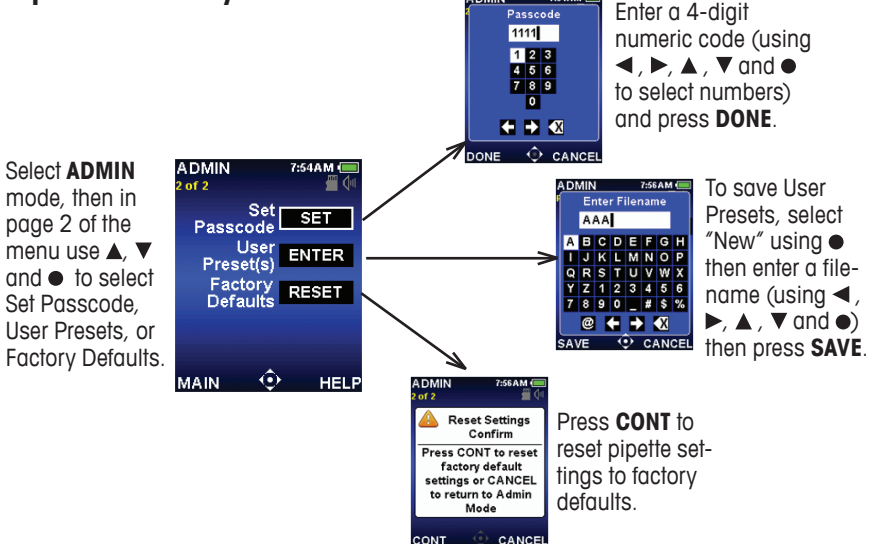

ONT

# Setting Up Mode Presets

**Mode Presets** allow a user to save multiple personalized pipetting profiles for each mode and access them whenever necessary. Mode Presets allow rapid recall of favorite protocols.

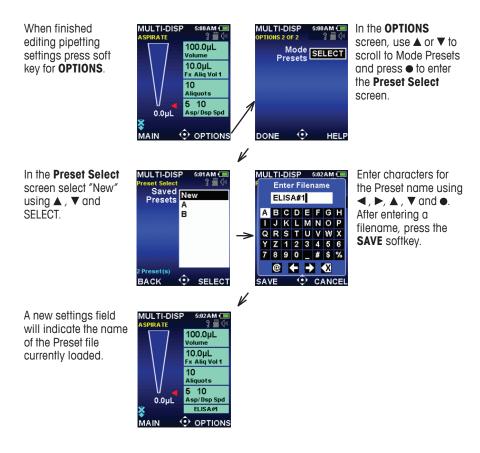

This Quick Start Guide shows pipette controls, navigation and simple operation for firmware version 1.4. For more information see User Manual, Cat. No. 9920-396. Rainin, E4, XLS are trademarks of Rainin Instrument, LLC.

#### Rainin Instrument, LLC.

7500 Edgewater Drive Oakland, CA 94621 Sales +1 510 564 1600 Service +1 510 564 1600

Subject to technical changes © 1/2014 Rainin Instrument LLC Printed in USA 17014534 9920-418 Rev A

a METTLER TOLEDO Company

#### www.mt.com/rainin